# **Hyper-V R2 Quick Reference** *v2.00 by Dimitri Koens -* **www.dimensionit.tv**

Please contact me with questions, remarks, etc regarding this document at dimitrikoens@gmail.com. Join me on Linked in and Facebook to receive

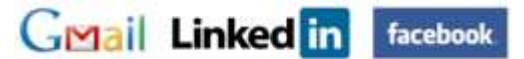

valuable information regarding PowerShell, SCOM, SQL Server and Virtualization. This Quick Reference contains a lot of information I got when using and implementing Hyper-V and teaching it at Microsoft Learning partners sites like Global Knowledge, Compu'Train, Twice, New Horizons and Centric. Although this document is best used as a quick reference in practice, it can also be used as a great preparation for Exam **70-659** TS: Windows Server 2008 R2, Server Virtualization.

# **Hyper-V requirements, limits and what's new**

**Hyper-V (jul 2008):** requirements: x64, Intel XD (eXcute Disable) or AMD NX (No eXecute), Intel-VT/AMD-V.

**Hyper-V R2 (sep 2009):** features: live migration, CSV, QSM, SLAT: Intel EPT or AMD NPT, CPU Core Parking (power management), Jumbo frames, VM-Chimney (TCP Offload), VMQ. Limits: max 8 sockets, max 64 cores, max 384 VMs, max 512 vCPUs, max 1 TB Ram per host.

**Hyper-V R2 SP1 (feb 2011, KB 976932):** RemoteFX, Dynamic Memory.

**Hyper-V Server R2 SP1:** CSV. Max 1 TB Ram. Max 64 VMs per host.

**Windows 8 Hyper-V (tbd):** Requirements: SLAT CPU? Limits: host: max 2 TB Ram, max 160 logical CPUs, max 1024 virtual CPUs, max 1024 active VMs, max 4000 active VMs per failover cluster. Per VM: max 32 CPUs, max 512 GB Ram. What's new: Network virtualization, Extensible Virtual Switch, Multi-tenancy, NIC teaming as part of OS, Storage Resource Pools, VHDX: max 16 TB with power failure resiliency, Virtual Fibre Channel, Offloaded data transfer, Hyper-V replica, Cross-premise connectivity, Cloud backup.

## **Pricing**

- Hyper-V Server, \$0 (it's free!), buy a license per VM (when required)
- W2008 Standard Edition ca. \$1210/host. One virtual instance of Windows included.
- W2008 Enterprise Edition ca. \$4000/host. Four virtual instances of Windows included.
- W2008 Datacenter Edition ca. \$3000/CPU. Unlimited virtual instances of Windows included.

# **Setup**

 "start /w ocsetup Microsoft-Hyper-V" **Note:** sometimes Hyper-V is installed without registering under Server Roles. Deinstall using "ocsetup Microsoft-Hyper-V /uninstall" and run setup from GUI.

Or using PowerShell:

- Import-Module ServerManager
- Add-WindowsFeature Hyper-V

Configure Hyper-V on a **core server:** use Sconfig.cmd (R2) or hvconfig.cmd (not available in R2 anymore) to

# **Managing Virtual Machines**

## **Guest operating systems**

**Supported** (enlightened I/O available when using Integration Services): Windows Server 2008/R2, Windows 2000 Server SP4, Windows Server 2003 SP2/R2, XP SP3, Vista SP1, W7, RHEL 5.2 - 6.1, SUSE 10 SP1/11, CentOS 5.2 – 6.0. Hyper-V paravirtualization when running Linux Kernel 2.6.32. **Hyper-V capable**, wihout Integration Services: NT Server 4, Ubuntu, Suse 9, Solaris, RHEL 2-4, Netware 5.1 - 6.x

**Max 4 CPU per VM** for most guest operating systems. Max 1CPU per VM: Windows 2000 Server, Max 2 CPU per VM: Windows Server 2003, Windows XP and Windows Vista.

**Dynamic Memory:** adjusts the amount of memory available to a virtual machine based on changes in memory demand and values that you specify. Configure startup ram and maximum ram in properties of the VM.

## **Files**

XML: VM configuration file. VHD: VM disk. AVHD: Differencing disk. VSV: Snapshot. BIN: Memory.

#### **VM actions**

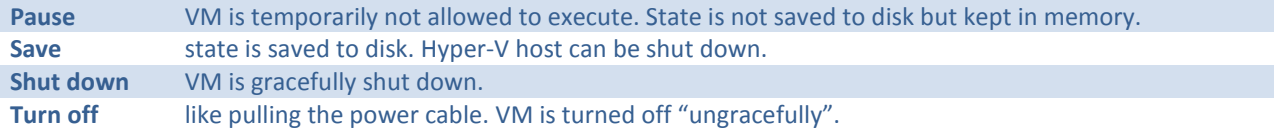

Default Automatic Stop action: save state. Default Automatic Start Action: start if it was running.

**Cloning** a VM on the same host: Hyper-V automatically assigns a different name.

# **Snapshots (Hyper-V) / Checkpoints (Virtual Machine Manager)**

Snapshots are read-only, point-in-time images of a virtual machine. You can manage snapshots using Hyper-V Manager, VMM or VMC. You can specify a custom snapshot name when using Virtual Machine Connection application. Changes to a VHD are safed in an AVHD-file.

#### **RemoteFX**

Network bandwidth recommendation: 10Mbps per user (i.e. per VM).

- 1. Host: Windows Server 2008 R2 SP1, GPU: DirectX 9.0c & 10.0. Enable RemoteFX in Server Manager\Roles.
- 2. VM: Windows 7 SP1 VM: Power Off. Add RemoteFX videocard. Power On.
- 3. Remote client: RDP 7.1 (part of Windows 7 SP1).

#### **Storage**

**IDE:** 4 ports. Required for the startup disk! Perfomance identical to SCSI virtual disks. **SCSI:** Max 4 controllers x 64 disks = 256. Integration Services required.

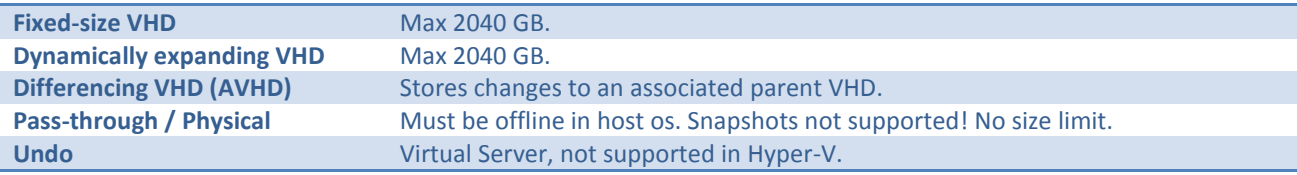

Hot-add disks: SCSI or pass-through only. Integration services required.

Pass-through disks: keep offline in the host operating system.

# **Networking**

#### **VM NICs**

- Legacy Network Adapter: compatible with most operating systems. Use it when performing network-based operating system installation.
- (Synthetic) Network Adapter, part of Integration Services: much better performance, not available in VM when OS hasn't booted yet.

#### **Network types**

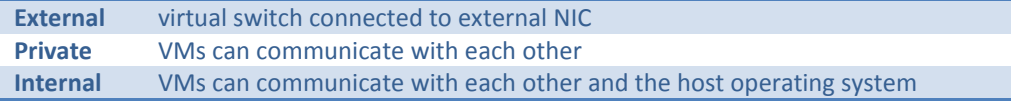

#### **Other features**

When using NLB: enable MAC Spoofing on properties of the VM.

VM Queue (VMQ): enables physical network adapters to use direct memory access (DMA) to place the contents of data packets directly into virtual machine memory, which increases I/O performance.

#### **Ports**

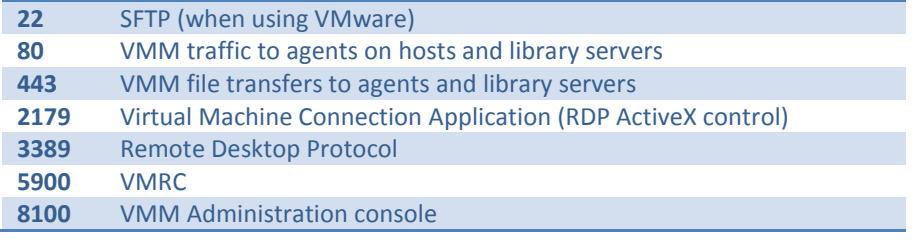

# **High Availability**

## **Migration types**

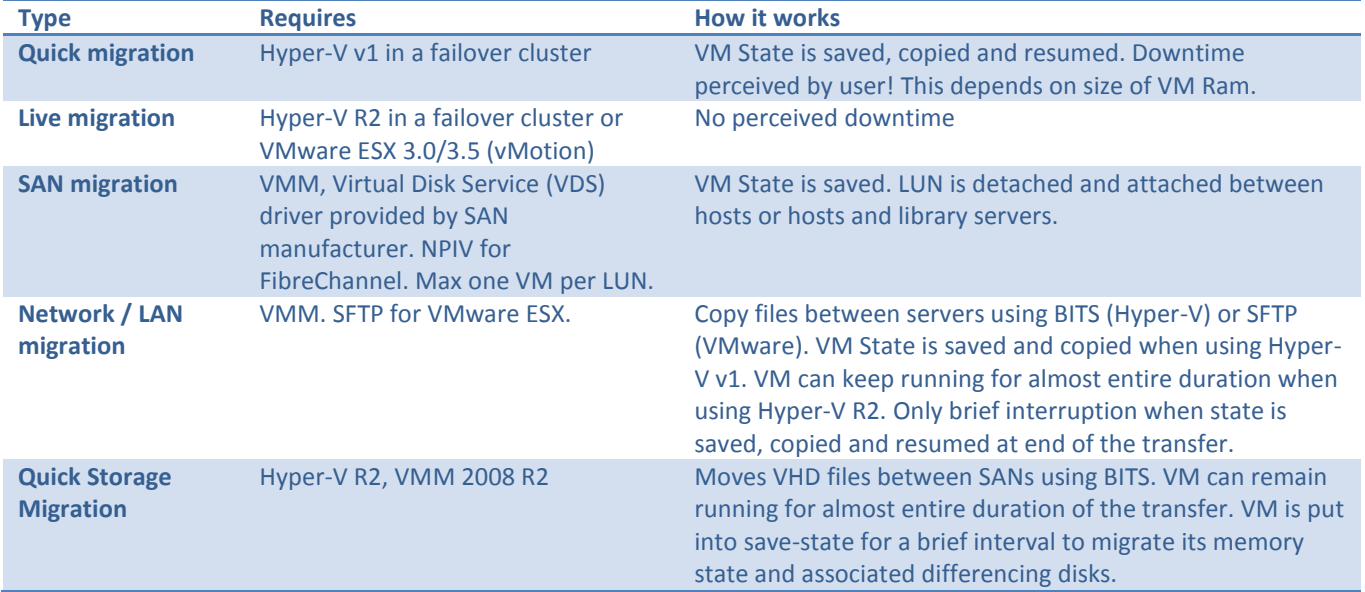

## **CSV**

Cluster Shared Volumes operates by orchestrating metadata I/O operations between the nodes in the cluster via the Server Message Block protocol. Coordinator Node: node with ownership of the LUN orchestrating metadata updates to the NTFS volume. Read / Write operations are passed directly to the shared storage via block based protocols.

Create a CSV by using Failover Manager. Folder created: %SystemDrive%\ClusterStorage.

## **SCOM Integration**

Implement Performance and Resource Optimization (PRO) Tips: VMs are distributed automatically across the hosts, and can automatically fail over to the most appropriate host server.

Placement goal: Resource maximization (consolidate VMs on fewest possible host) or Load balancing (spread VMs).

## **HA Trouble**

LUN appears twice in the Disk Management console: Install Multipath I/O (MPIO).

Unsupported Cluster Configuration:

- All VHD's need to be on shared storage.
- Detach any media images from the VM.

# **Virtual Machine Manager 2008 R2**

VMware products supported: VMware ESX 3.0, 3.5, 4.0, VC 2.5. Add Virtual Center servers first to VMM. Then add VMware hosts servers.

# **Mapping Hyper-V terminology to VMware**

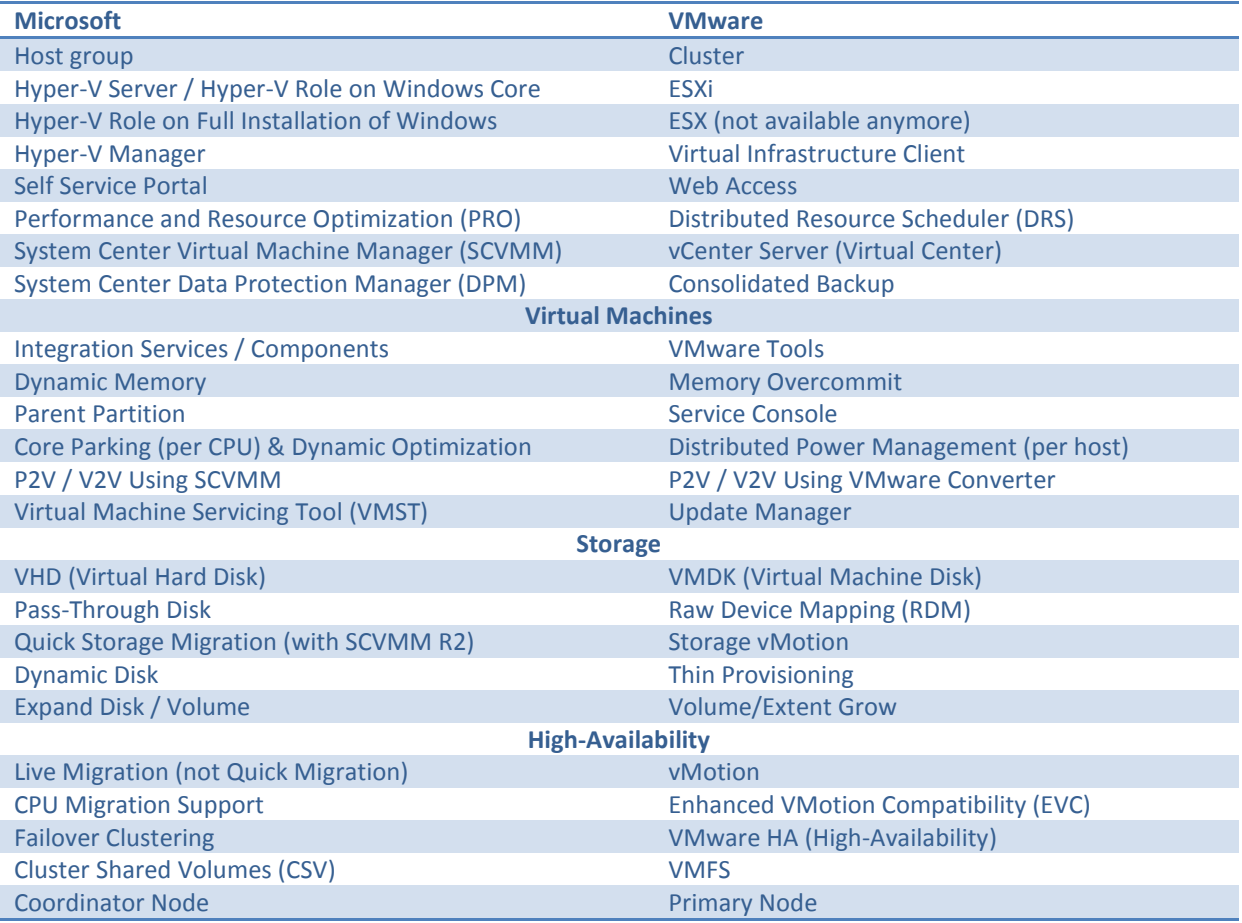

# **Virtual Machine Manager 2012**

**System Requirements:** 2 GB Ram, WAIK, Windows Server 2008 R2 (SP1 preferred). **Setup:** WinRM 2.0 & .NET Framework 3.5.1, member of Active Directory. **Database server:** 2 GB Ram, SQL Server 2008 Service Pack 2, SQL Server 2008 R2 Service Pack 1. **VMM Console:** 512 MB Ram, W2008R2, W7 (x86 and x64), .NET Framework 3.5.1, PowerShell 2.0 **Hosts:** Hyper-V, VMware ESX, Citrix XenServer

# **Internet**

**Hyper-V Survival Guide**:<http://social.technet.microsoft.com/wiki/contents/articles/125.aspx> **Hyper-V Forum**:<http://social.technet.microsoft.com/forums/en-US/winserverhyperv/threads/> **Windows Virtualization Team Blog**:<http://blogs.technet.com/b/virtualization/> **VMM 2012 Documentation**:<http://technet.microsoft.com/en-us/library/gg610610.aspx>

**Windows Server 2008 R2: Hyper-V Component Architecture** <http://www.microsoft.com/download/en/details.aspx?id=3501>

# **MCITP Virtualization Administrator: 70-659/70-652 + 70-669 + 70-693**

<http://www.microsoft.com/learning/en/us/certification/cert-virtualization.aspx> <http://www.microsoft.com/learning/en/us/Exam.aspx?ID=70-659> <http://www.microsoft.com/learning/en/us/Course.aspx?ID=10215A&Locale=en-us>